# **1. ΑΣΚΗΣΗ 1**

# **Μαθαίνοντας το hardware του αναπτυξιακού**

## **Προϋποθέσεις**

Το εργαστήριο αυτό προϋποθέτει το διάβασμα και χρήση των εξής:

- **Αρχείο mcbstr9.chm HTML,** που δίδεται με τα υπόλοιπα αρχεία του εργαστηρίου. Είναι ένας πλήρης οδηγός του αναπτυξιακού, που ο σπουδαστής πρέπει να διαβάσει πριν προχωρήσει στην υλοποίηση των εργαστηρίων.
- **Αρχείο MCBSTR9\_schematic.pdf,** που δίδεται με τα υπόλοιπα αρχεία του εργαστηρίου. Είναι το σχηματικό της αναπτυξιακής πλακέτας MCBSTR9.
- **Αρχείο STR91xFAxxx.pdf,** που δίδεται με τα υπόλοιπα αρχεία του εργαστηρίου. Σελίδες 14, 56, 57 και από σελίδα 15 – 39 μια ανάγνωση για τα κύρια χαρακτηριστικά της κάθε μονάδας του μικροελεγκτή.
- **Αρχείο STR91xFA\_Reference\_Manual.pdf**, που δίδεται με τα υπόλοιπα αρχεία του εργαστηρίου. Το χρησιμοποιούμε ως αναφορά για τους καταχωρητές και περιφερειακά του μικροελεγκτή.
- **Βιβλίο Θεωρίας Wayne Wolf, "Οι Υπολογιστές ως Συστατικά Στοιχεία".** Κεφάλαιο 2, παράγραφος 2.2. Ο Επεξεργαστής ARM.

# **Εισαγωγή**

Στο εργαστήριο αυτό θα προσπαθήσουμε να αποκτήσουμε μια σφαιρική εικόνα για το αναπτυξιακό πακέτο MCBSTR9 της Keil και κυρίως για το **υλικό** που χρησιμοποιείται **(hardware)**.

Πρώτα θα ασχοληθούμε με τα **περιφερειακά** της πλακέτας και μετά με το **μικροελεγκτή** (ΜCU) του συστήματος, τον STR912FAW44 της STMicroelectronic's.

Η αναπτυξιακή πλακέτα MCBSTR9 της Keil που φαίνεται στο παρακάτω σχήμα, αποτελεί μια ολοκληρωμένη λύση για ανάπτυξη προγραμμάτων πάνω στους μικροελεγκτές (MCUs) **STR912FAW44** της **STMicroelectronic's**, βασισμένοι σε πυρήνες της ARM. Έχει όλα τα απαραίτητα στοιχεία, όπως USB, UART, CAN και ETHERNET διεπαφές αλλά και περιοχή για πρωτότυπα κυκλώματα, ώστε ο χρήστης να μπορέσει να ξεδιπλώσει όλες τις δυνατότητες του μικροελεγκτή.

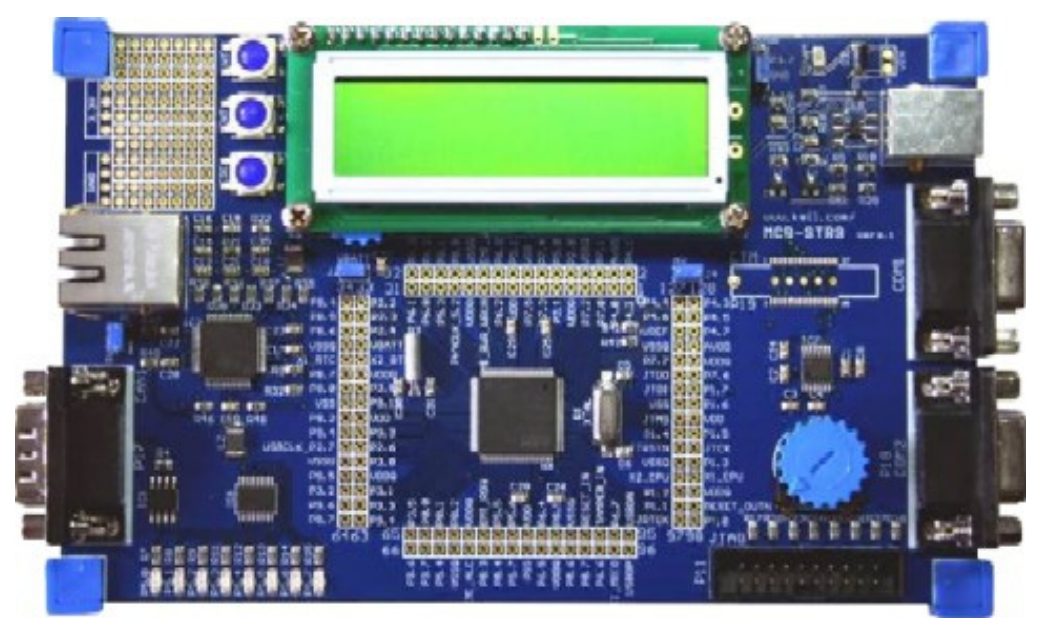

*Σχήμα 1: MCBSTR9 Keil Development Board* 

# **1.1 Το Υλικό του Αναπτυξιακού (Hardware)**

Η πλακέτα του αναπτυξιακού αποτελείται από έναν μικροελεγκτή και τα περιφερειακά του όπως φαίνεται στο παρακάτω σχήμα (Σχήμα 2). Τα περιφερειακά της αναπτυξιακής πλακέτας, όπως για παράδειγμα η USB, θύρα, προσφέρουν ουσιαστικά μια πρόσβαση στους αντίστοιχους περιφερειακούς ελεγκτές που βρίσκονται εσωτερικά στον μικροελεγκτή.

# **Μικροελεγκτής:**

STR912FAW4XB της STMicroelectronics.

# **Περιφερειακά:**

- LCD, 2x16 αλφαριθμητικό
- USB 2.0 θύρα
- Ethernet θύρα
- 3 Πλήκτρα
- 7 LEDs
- CAN 2.0B θύρα
- 2x RS-232 σειριακές θύρες
- 1x Μετατροπέας αναλογικής τάσης
- JTAG θύρα
- SD μετατροπέας

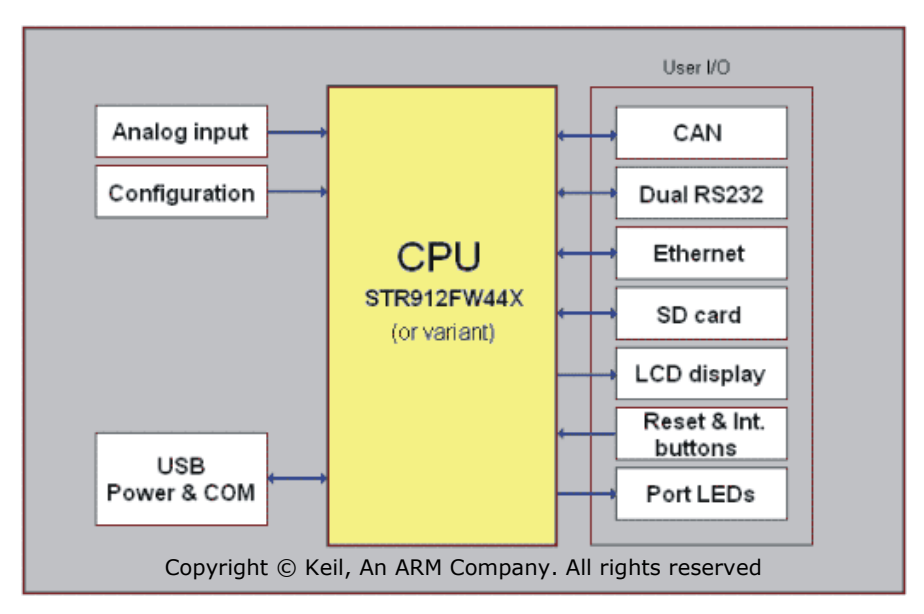

*Σχήμα 2: Σχηματικό διάγραμμα της MCBSTR9 πλακέτας*

#### **1.1.1 Διαβάζοντας το σχηματικό**

Το σχηματικό, που δίνεται στο MCBSTR9\_schematic.pdf, αποτελεί μια από τις βασικότερες πληροφορίες και χρησιμοποιείται για να βρούμε πώς τα διάφορα στοιχεία πάνω στην πλακέτα συνδέονται μεταξύ τους. Το σχηματικό πρέπει να αποτελεί πάντα τη βάση της οποιασδήποτε υλοποίησής μας.

Στο σχηματικό, κάθε στοιχείο έχει ένα όνομα. Για παράδειγμα, στην πρώτη σελίδα του MCBSTR9\_schematic.pdf, κάτω αριστερά, μπορούμε να δούμε κάποιους πυκνωτές, Τα ονόματά τους είναι C30 και C31. Αντίστοιχα, ονόματα έχουν τα ICs oι θύρες και γενικά οτιδήποτε υπάρχει πάνω σε μια πλακέτα, όπως μία τρύπα για βίδα ή μια θύρα για USB κτλ.

Παρατηρώντας το σχηματικό απαντήστε τα παρακάτω ερωτήματα.

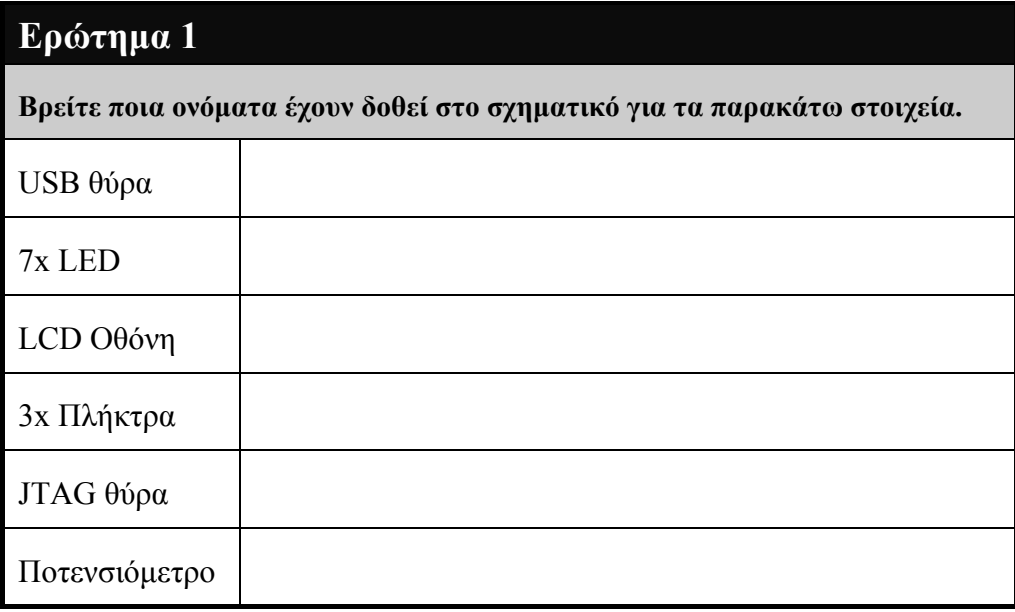

Παρακάτω θα δώσουμε μια σύντομη περιγραφή του μικροελεγκτή και των περιφερειακών του.

#### **1.1.2 STR912FAW44XB**

Στα συνημμένα έγγραφα του εργαστηρίου θα βρείτε δύο κείμενα STR91xFAxxx.pdf και STR91xFA\_Reference\_Manual.pdf. Τα κείμενα αυτά περιέχουν την πλήρη περιγραφή του μικροελεγκτή. Εδώ θα περιγράψουμε τα βασικότερα στοιχεία του.

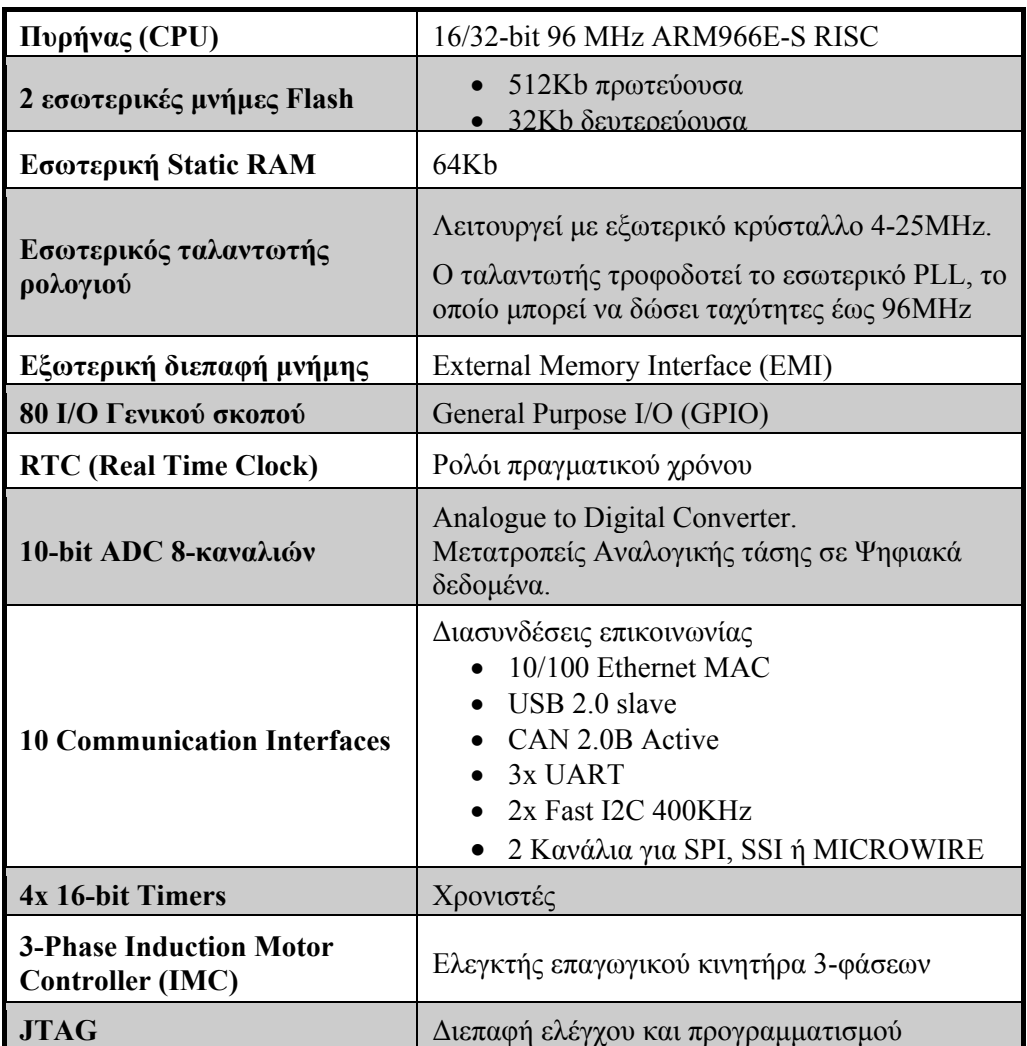

*Πίνακας 1: Βασικά χαρακτηριστικά του STR912FAW44XB MCU* 

Το επόμενο σχήμα δείχνει τη βασική δομή του STR912F44XB. Εδώ παρουσιάζονται τα βασικά στοιχεία του MCU σε blocks και παράλληλα δίδεται σχηματικά πώς αυτά επικοινωνούν μεταξύ τους.

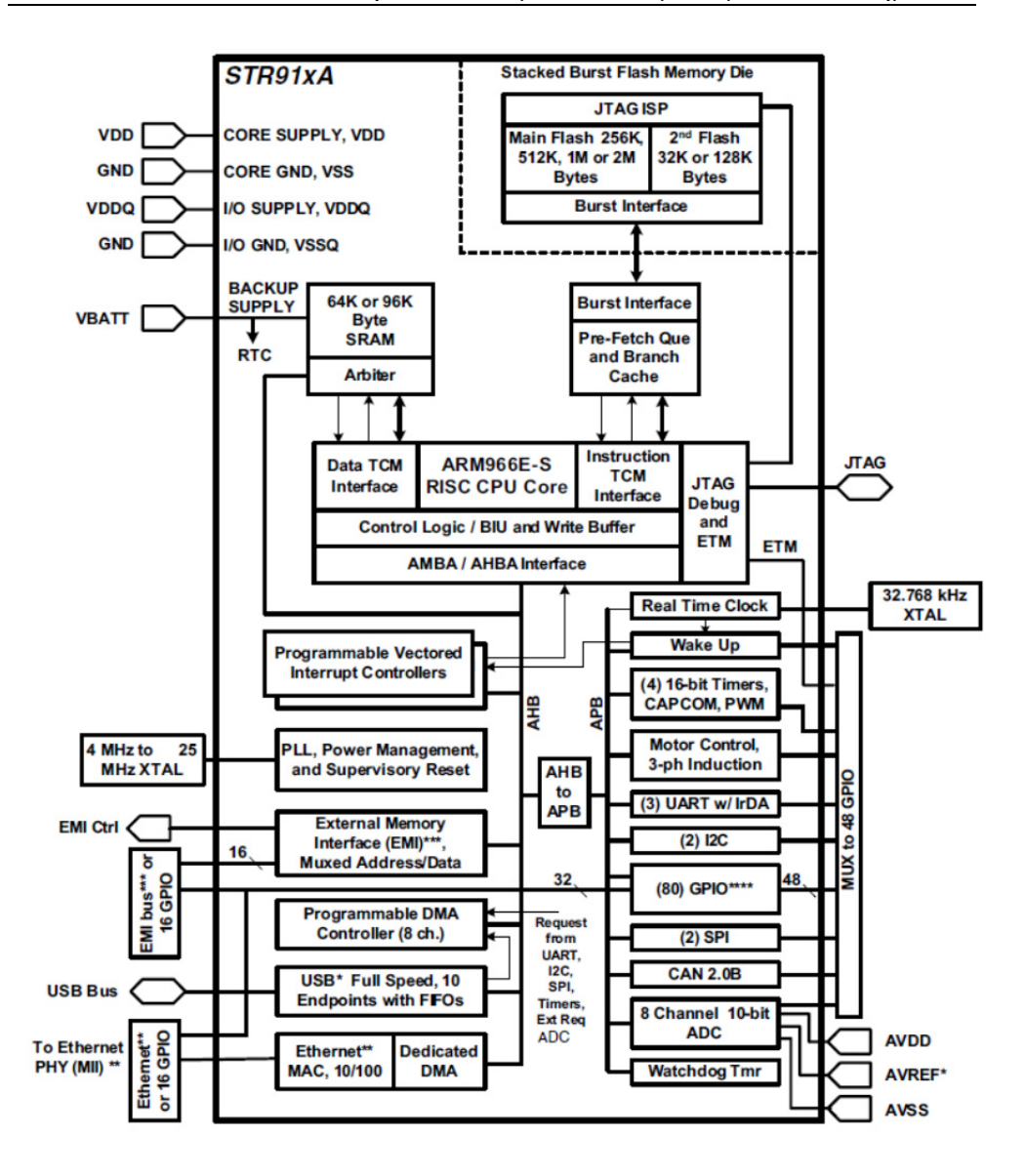

*Σχήμα 3: Διάγραμμα MCU της οικογένειας STR9xFAxxx* 

Παρατηρώντας το σχήμα 3, προσπαθήστε να απαντήσετε στα επόμενα ερωτήματα.

**Τι αρχιτεκτονικής είναι ο ARM966E-S; Δικαιολογήστε το.** 

# **Ερώτημα 3**

**Πώς συνδέεται ο ελεγκτής CAN με τον πυρήνα ARM966E-S;** 

# **Ερώτημα 4**

**Πόσοι και ποιοι τύποι μνήμης υπάρχουν εσωτερικά στον μικροελεγκτή;** 

#### **Πόσα Ι/Ο γενικού σκοπού υπάρχουν (GPIO);**

#### **1.1.3 Χάρτης Μνήμης του STR912FAW44XB (Memory Map)**

Κάθε στοιχείο του μικροελεγκτή είναι ορισμένο σε 32-bit καταχωρητές, ξεκινώντας από τη θέση 0 έως τη θέση 0xFFFFFFFF. Οτιδήποτε έχει να κάνει με τα περιφερειακά, τα interrupts και τις εσωτερικές ή εξωτερικές μνήμες ρυθμίζεται ή απεικονίζεται μέσω των καταχωρητών αυτών.

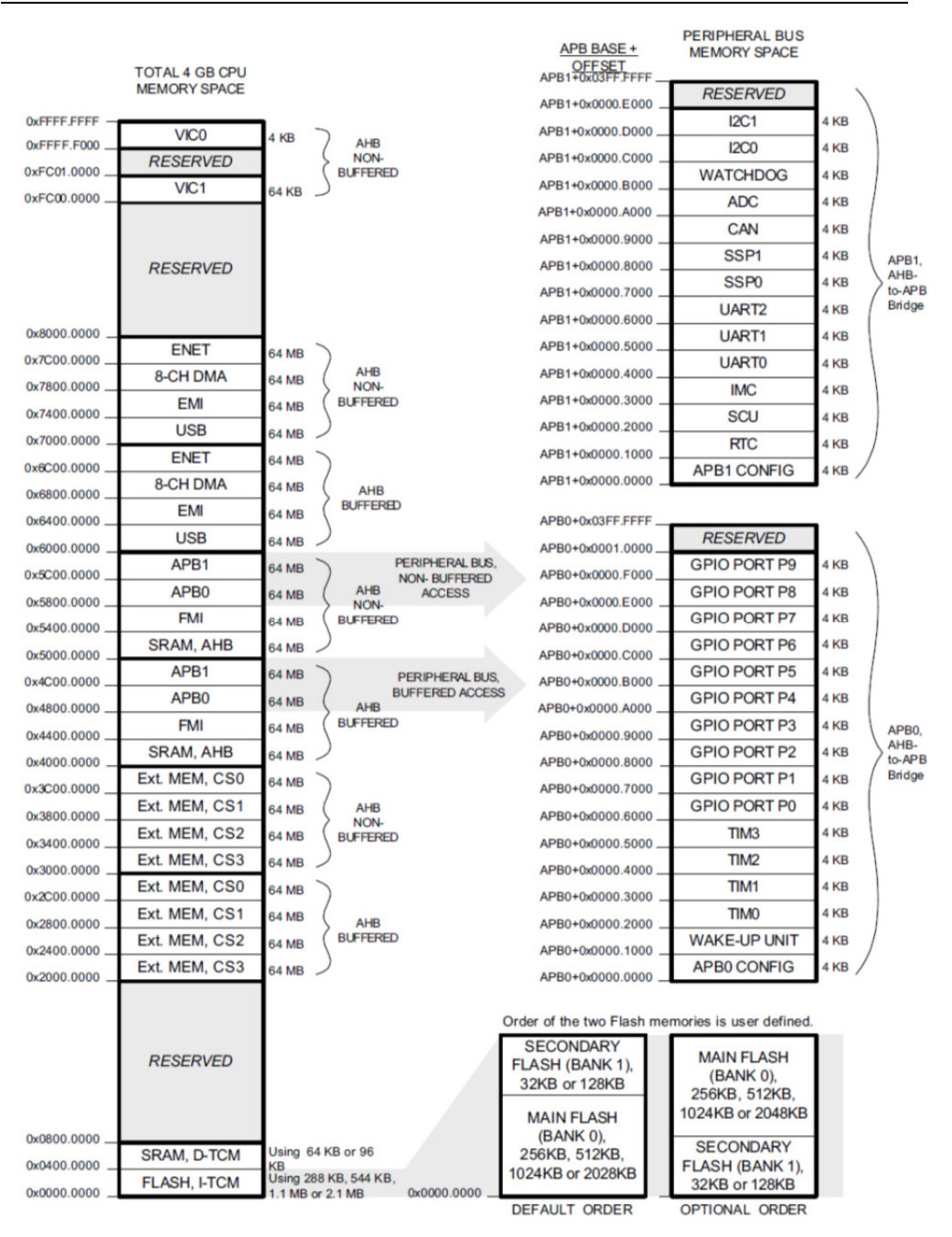

*Σχήμα 4: Χάρτης Μνήμης του STR912FAW44XB* 

Έτσι για παράδειγμα, η θύρα Ι/Ο 3 γενικού σκοπού (General Purpose Input/ Output ή GPIO Port 3) έχει καταχωρητές από τη θέση μνήμης APB0 + 0x00009000 έως APB0 + 0x000093FC. Δηλαδή στις θέσεις 0x48009000- 0x480093FC. Στη θέση μνήμης 0x4800A000 ξεκινούν οι καταχωρητές για το GPIO Port 4.

Το αρχείο STR91xFA\_Reference\_Manual.pdf περιέχει την πλήρη περιγραφή όλων των καταχωρητών του STR912FAW44XB. Ανοίγοντάς το στη σελίδα 116, μπορούμε να διαβάσουμε τη λειτουργία των καταχωρητών για τα GPIO Ports.

Ανατρέχοντας στο STR91xFA\_Reference\_Manual.pdf, απαντήστε στις παρακάτω ερωτήσεις.

## **Ερώτημα 6**

**Ποια η διεύθυνση των καταχωρητών για το RTC (Real Time Clock);** 

**Πόσοι 32-bit καταχωρητές υπάρχουν για το RTC;** 

## **Ερώτημα 7**

**Ποια η αρχική διεύθυνση των καταχωρητών για την UART1;** 

**Πόσοι 32-bit καταχωρητές υπάρχουν για την UART1;** 

**Ανατρέχοντας στη σελίδα 83, περιγράψτε τον σκοπό του SCU (System Control Unit).** 

#### **1.1.4 LCD, 2x16 αλφαριθμητικό**

Ένα από τα περιφερειακά της πλακέτας ανάπτυξης MCBSTR9 είναι το LCD. Tα LCD αυτού του τύπου αποτυπώνουν αλφαριθμητικούς χαρακτήρες οι οποίοι βρίσκονται σε εσωτερική μνήμη.

#### **Ερώτημα 9**

**Παρατηρώντας το σχηματικό MCBSTR9\_schematic.pdf, βρείτε σε ποιους ακροδέκτες συνδέετε το LCD με τον μικροελεγκτή.** 

#### **1.1.5 Ethernet θύρα**

Το τμήμα Ethernet του μικροελεγκτή υλοποιεί το υποεπίπεδο Ελέγχου Προσπέλασης Μέσου (Medium Access Control ή MAC) που ανήκει στο επίπεδο Σύνδεσης Δεδομένων. Το Φυσικό επίπεδο δεν υλοποιείται από τον μικροελεγκτή και έτσι απαιτείται εξωτερική λύση. Για να συνδεθεί το Φυσικό επίπεδο με το επίπεδο Σύνδεσης Δεδομένων, το STE100P chip της STMicroelectronics χρησιμοποιείται. Το STE100P είναι ένα IC υψηλών επιδόσεων που υλοποιεί τη διεπαφή μεταξύ του Φυσικού και του επιπέδου Σύνδεσης Δεδομένων για 10-100Base-T Ethernet εφαρμογές.

#### **Ερώτημα 10**

**Παρατηρώντας το σχηματικό MCBSTR9\_schematic.pdf, βρείτε σε ποιους ακροδέκτες συνδέεται η θύρα Ethernet με το STE100P.** 

### **Ερώτημα 11**

**Παρατηρώντας το σχηματικό MCBSTR9\_schematic.pdf, βρείτε σε ποιους ακροδέκτες του μικροελεγκτή συνδέεται ο STE100P.** 

#### **1.1.6 CAN 2.0B θύρα**

Ένας κλασικός DB9 connector χρησιμοποιείται για τη σύνδεση συσκευών CAN στο αναπτυξιακό. Όπως στην περίπτωση του Ethernet έτσι και στο CAN, ένα εξωτερικό chip χρειάζεται για να μετατρέψει το διαφορικό σήμα του CAN (δύο συμπληρωματικά σε τάση, ξεχωριστά σήματα) (differential) σε ένα μόνο σήμα (single-ended). Το chip αυτό είναι το SN65HVD230 της Texas Instruments.

## **Ερώτημα 12**

**Παρατηρώντας το σχηματικό MCBSTR9\_schematic.pdf, βρείτε σε ποιους ακροδέκτες του μικροελεγκτή συνδέεται το SN65HVD230.** 

## **1.1.7 2x RS-232 σειριακές θύρες**

Αντίστοιχα με το CAN και το Ethernet, για να συνδεθούν συσκευές με το σειριακό πρωτόκολλο RS-232, χρειάζεται μετατροπέας. Η κύρια λειτουργία του μετατροπέα είναι να μετατρέψει τα επίπεδα τάσης του RS-232 (μέγιστο +-25V) σε TTL/CMOS επίπεδα (3.3-5V). Το ST3232 είναι το chip που χρησιμοποιείται στην αναπτυξιακή πλακέτα για να μετατρέψει τα επίπεδα της τάσης και ουσιαστικά να συνδέσει το Φυσικό επίπεδο με το επίπεδο Σύνδεσης Δεδομένων.

# **Ερώτημα 13**

**Παρατηρώντας το σχηματικό MCBSTR9\_schematic.pdf, βρείτε σε ποιους ακροδέκτες του μικροελεγκτή συνδέεται το ST3232.** 

#### **1.1.8 USB 2.0 θύρα**

Η MCBSTR9 πλακέτα έχει μια USB 2.0 θύρα. Η θύρα αυτή συνδέεται με τον μικροελεγκτή μέσω ενός IC, του USBLC6-2. Το εσωτερικό USB τμήμα του μικροελεγκτή προσφέρει έναν USB ελεγκτή ο οποίος εφαρμόζει το Φυσικό και το επίπεδο Σύνδεσης Δεδομένων των OSI επιπέδων.

**Βρείτε από το διαδίκτυο ποια η λειτουργία του IC USBLC6-2 και δικαιολογήστε εάν το IC αυτό αποτελεί κομμάτι του Φυσικού επιπέδου για το USB 2.0 πρωτόκολλο.** 

### **Ερώτημα 15**

**Παρατηρώντας το σχηματικό MCBSTR9\_schematic.pdf, βρείτε σε ποιους ακροδέκτες του μικροελεγκτή συνδέεται η USB θύρα. Από το STR91xFAxxx.pdf βρείτε τη λειτουργία των ακροδεκτών αυτών.** 

#### **1.1.9 Μετατροπέας αναλογικής τάσης (Ποτενσιόμετρο)**

Ένας μετατροπέας αναλογικής τάσης, που βρίσκεται πάνω στην αναπτυξιακή πλακέτα, μπορεί να χρησιμοποιηθεί για να δοκιμάσουμε τους ADCs του μικροελεγκτή. Ο μετατροπέας αυτός μπορεί να μεταβάλει την τάση εισόδου από 0 έως 3,3V.

**Παρατηρώντας το σχηματικό MCBSTR9\_schematic.pdf, βρείτε σε ποιον ακροδέκτη του μικροελεγκτή συνδέεται το Ποτενσιόμετρο. Από το STR91xFAxxx.pdf βρείτε τη λειτουργία του ακροδέκτη αυτού.** 

#### **1.1.10 Πλήκτρα και LEDs**

Τρία πλήκτρα και επτά LED υπάρχουν πάνω στην αναπτυξιακή πλακέτα. Ένα πλήκτρο είναι συνδεδεμένο στο Reset pin του MCU και τα υπόλοιπα δύο είναι συνδεδεμένα σε δύο ακροδέκτες γενικού σκοπού εισόδου/εξόδου (GPIO) του μικροελεγκτή, τα οποία μπορούν να προγραμματιστούν και ως πηγές εξωτερικών διακοπών (External Interrupts).

### **Ερώτημα 17**

**Παρατηρώντας το σχηματικό MCBSTR9\_schematic.pdf, βρείτε σε ποιους ακροδέκτες του μικροελεγκτή συνδέονται τα πλήκτρα. Από το STR91xFAxxx.pdf βρείτε τη λειτουργία των ακροδεκτών αυτών.** 

#### **1.1.11 JTAG θύρα**

Η θύρα JTAG προσφέρει μια κύρια μονάδα αποσφαλμάτωσης και προσομοίωση του συστήματος σε πραγματικό χρόνο. Επίσης χρησιμοποιείται για προγραμματισμό της εσωτερικής flash. Εμείς θα χρησιμοποιήσουμε το JTAG για να κατεβάζουμε κώδικα στον μικροελεγκτή.

### **Ερώτημα 18**

**Βάσει των βασικών χαρακτηριστικών του μικροελεγκτή αναφέρετε οκτώ προϊόντα στα οποία θα μπορούσε να χρησιμοποιηθεί και γιατί;** 

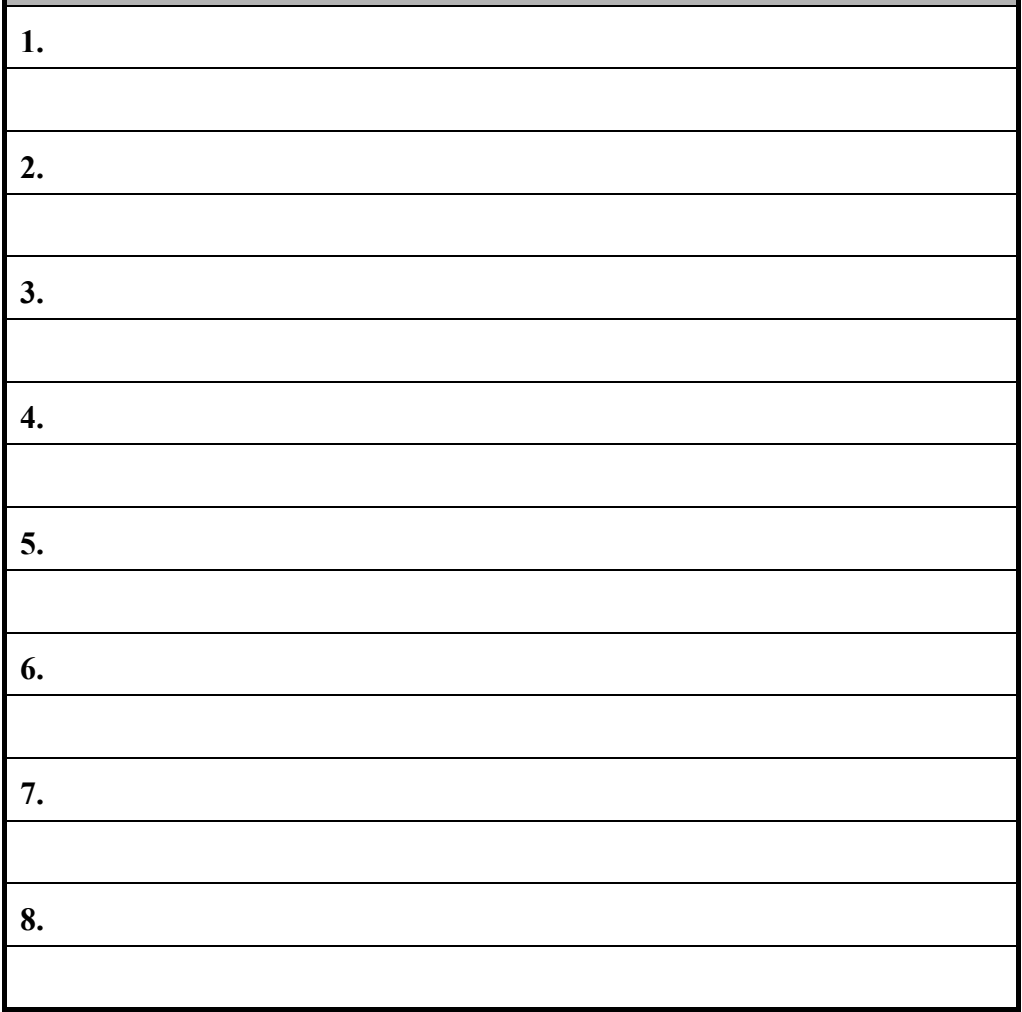